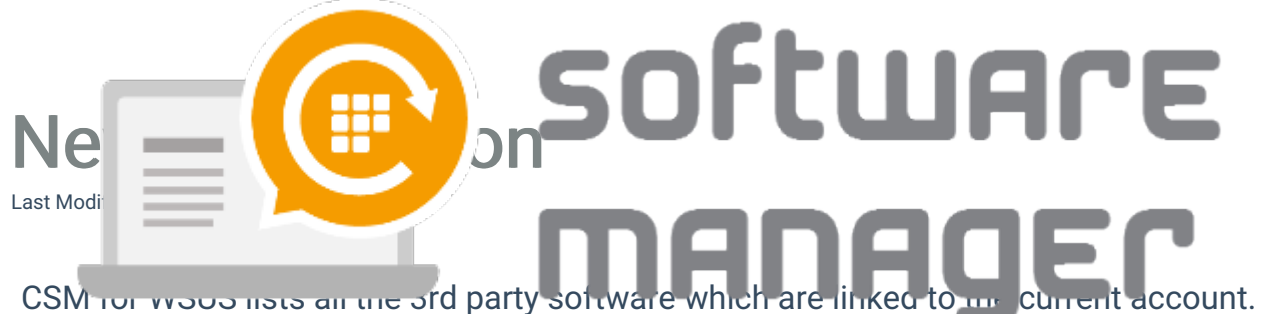

At this moment, changes to that list must be requested from Centero by messaging to csm.support(at)centero.fi.

1. Open up WSUS integration tab in CSM for WSUS.

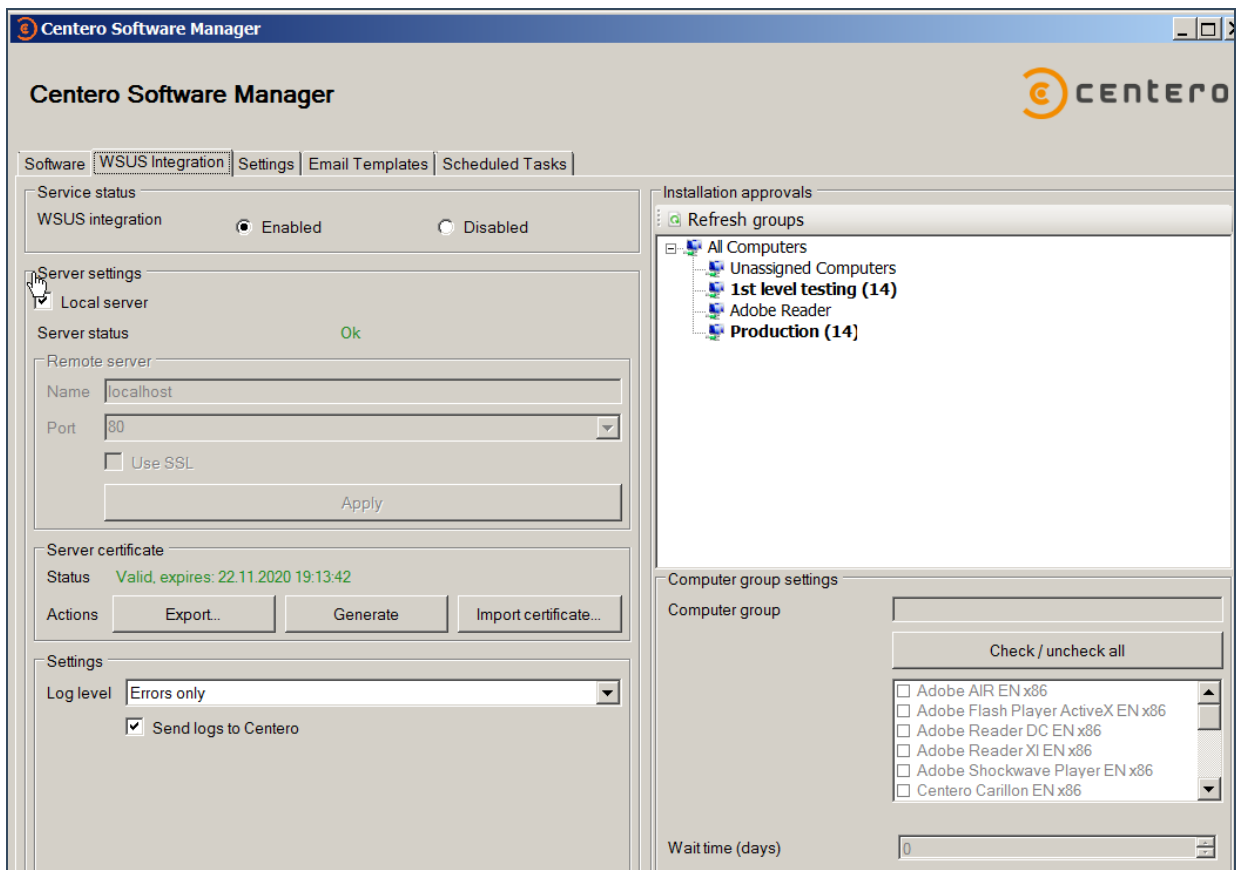

2. Select a WSUS group you want to modify. And then add or remove 3rd party software as you will. Click Apply after changes.

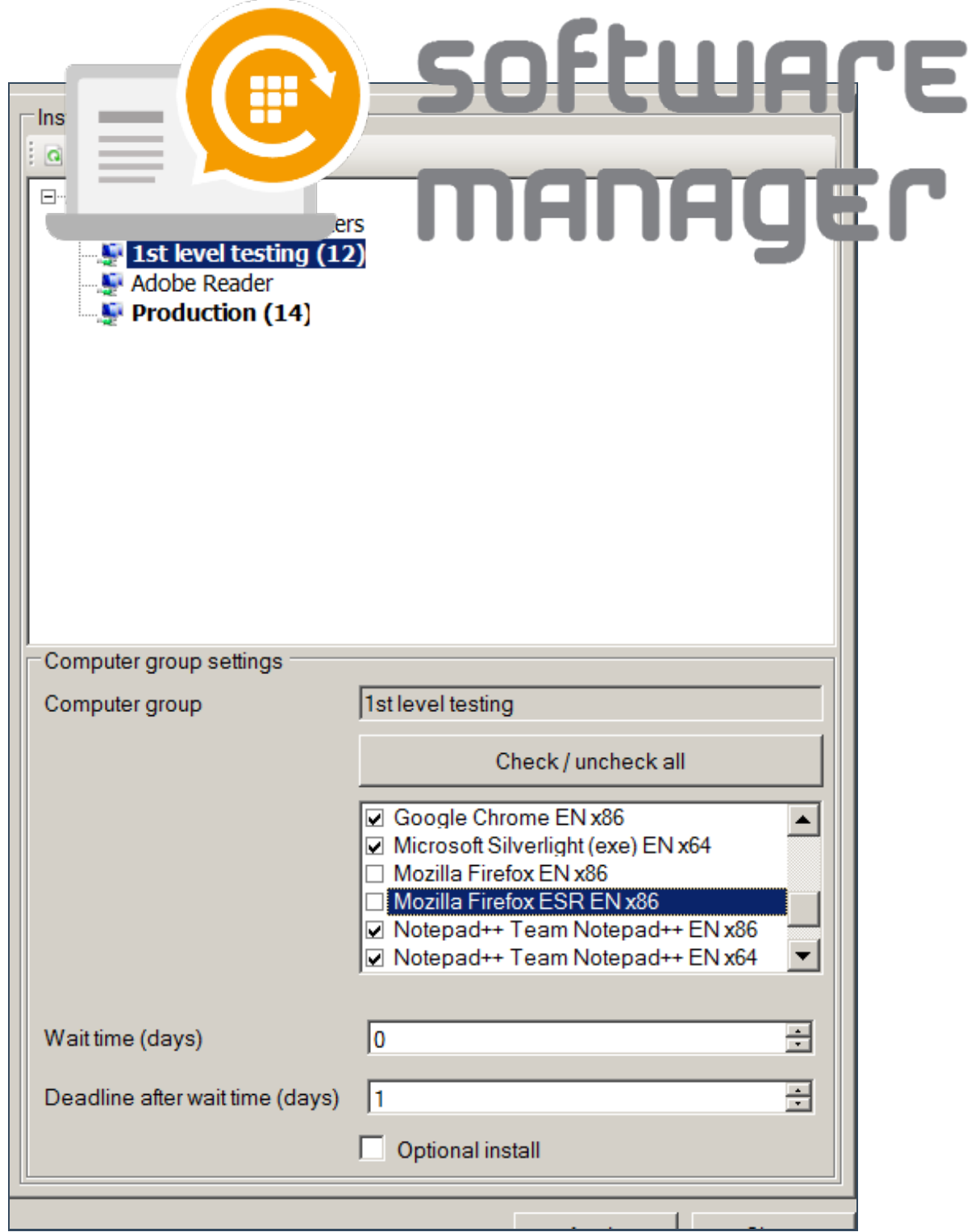

3. A new window will popup for confirmation. Click OK and the changes are made.

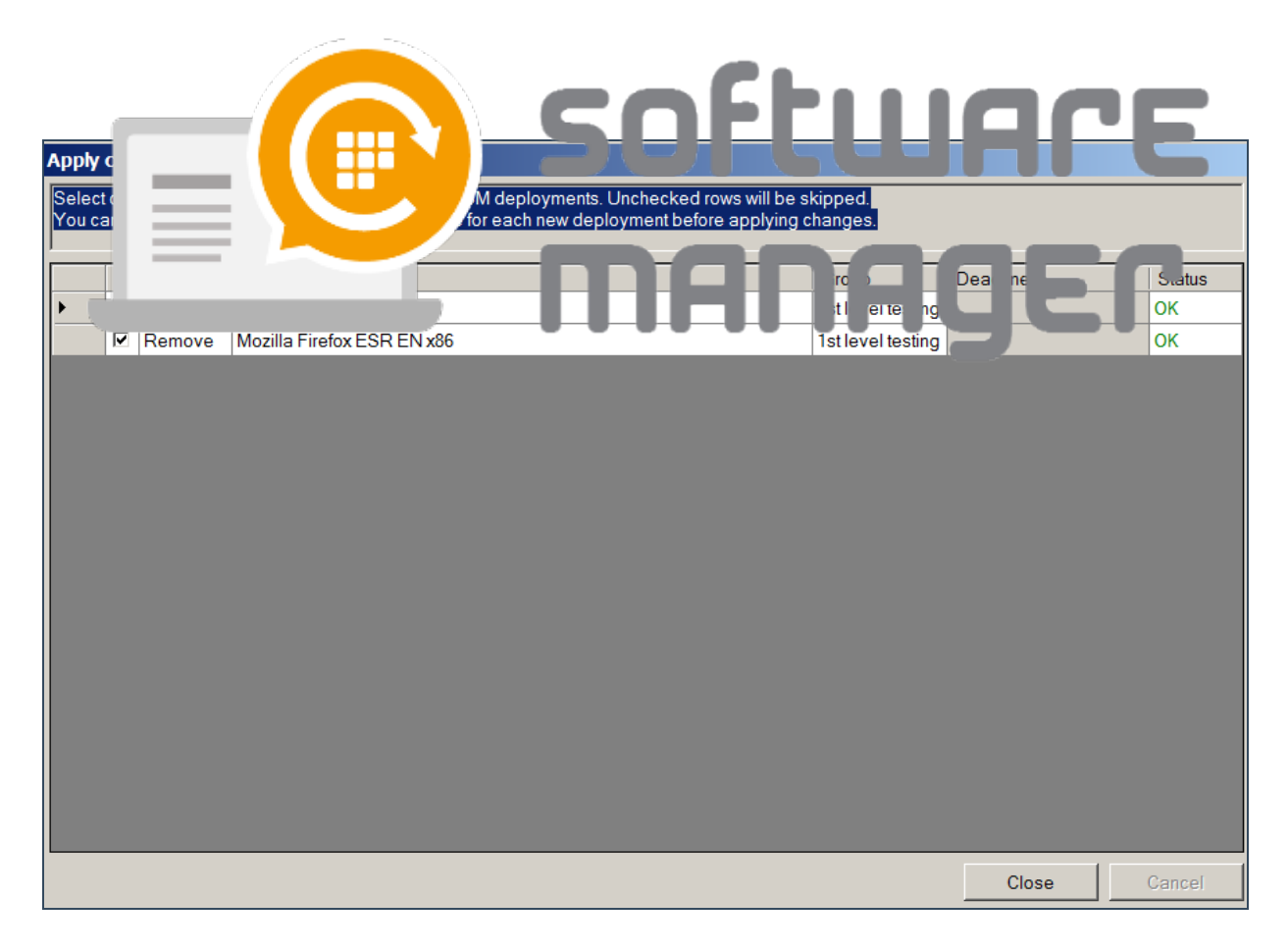

## 4. Changes can be verified in the software tab.

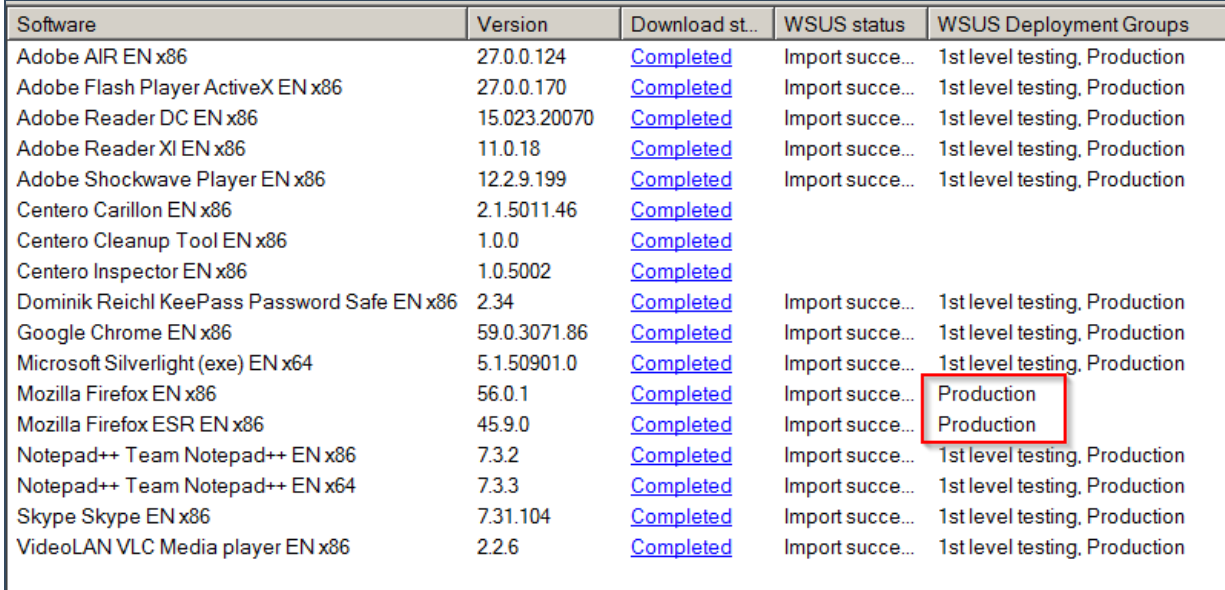